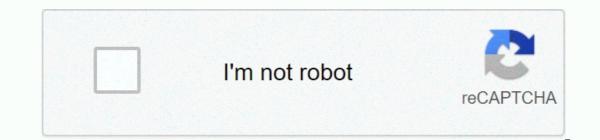

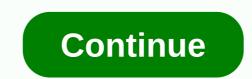

Managing and troubleshooting pcs pdf

The DigiWeigh company makes several models of digital scales that you can use for many purposes in your home, office or work space. From weighing items for building, arts and crafts, or for shipping purposes, these devices will provide you with an accurate weight of whatever item you use for your project. However, these scales can have problems, and by using the error code on the screen and some troubleshooting tips, you can resolve these issues. Make sure the battery is charged if you can't see anything on the screen of your DigiWeigh scale. Do this by plugining the power chord on the device into an open outlet. Wait 20 hours for the battery to charge, remove the power chord from the outlet and turn on the scale. If the display still doesn't awake, you can have a mechanical problem with the scale. Look at the screen for an error message will help you determine what type of problem the scale has and will give you a better understanding of how to fix it. Remove each item from the weighing platform if you see the error message OL on the screen. This suggests that the platform is overloaded and the sensors can't get an accurate reading. Replace items slowly, one at a time, to get a meting. You may not be able to weigh each item simultaneously, meaning you need to add the weights of the individual items together. Retier the date and time on the device if the display reads the Err1/Err2. This error message means that this data has not been set or changed. Press the Fun button to adjust the hour, then the Zero button to move to the minute. Use the Tare button to customize each item and the Zero button to save your settings until you've adjusted the date and time. Press the Fun button to enter calibration mode if you see error message Err 4, meaning the zero you set is beyond the predetermined range. Use the up and down arrows until P2 AUT is on the screen, and press the Fun button again to change the zero range. Use the up and down arrows to select the percentage of the total load of the scale to use for the range. When the percentage you want to use is on the screen, press Fun again to save. Last week, I ran into some interesting technical challenges. One was of my own (un)do, while the other seemed to be partially the result of a mistake. One tool we'd like to use here is some form of partition backup tool. It used to be that ordinary old Spirit or DriveImage would work just fine. But those applications, along with Acronis' TrueImage, have evolved (evolved?) into pure Windows-based tools. However, there are times when a not really helpful. For example, when we set up test beds for performance measurement, we like to clean install of Windows.Last week, I faced a major benchmark project, so I wanted to streamline the process. The idea was to create multiple partition images, each with a different set of benchmarking programs when switching processors. To date, I've used DeployCenter 5.0, which was DriveImage's enterprise version. But 5.0 has long in the tooth: It didn't recognize most USB or FireWire drives, for example. But PowerQuest was acquired by Symantec, which is fast becoming the 900-pound gorilla in the utility market. As it turns out, Symantec offers a weird hybrid product in its Ghost Solution Suite. GSS truly appears to include DeployCenter 5.6, as well as Ghost 8.2 plus several other utilities that are useful for departmental and enterprise-class disk image management. Really, though, all I wanted it on a boat CD, rather than on a floppy. Quite a few systems, including quite a few small-form factor systems, no longer offer a floppy ride as an option. I built a boat CD around DriveImage 5.0 using Nero 6.6. It was quite simple using Nero's floppy emulation capabilities. Just add a bootable disc with the apps you want, tell Nero to burn the CD using the disc, and click Brand. Less than a minute later, I would prove a boat CD.Ghost 8.2 that it's a harder nut to crack. The Ghost Boat Wizard will happily build a boat floppy set that spans two floppies. Therein lies the rub: Nero, and other CD fire tools that are bootable CDs of a single disc. Driving to the rescue took WinImage from Gilles Vollant software. WinImage allows you to create image files from floppies. So I did it, trying to add the Spirit 8.2 executable to the image a 2.88 MB floppy. At that point, the Ghost can feasible fit. Here's where I got into a quandary with the Ghost Boat Wizard. The Boot Wizard will happily format the floppies, and add PC-DOS and the Ghost application to the two disks. However, it won't create an actual boot floppy. I didn't discover this error until I burned a few coasters, swear by Nero (who was innocent), swear by Nero (who was innocent), then delete all the files. Then I had to uncheck the format floppies option in the Ghost Boat Wizard. After it WinImage then created the 2,88MB floppy image with the Ghost executable, and Nero happily burned a boat CD that worked. Persists... By ExtremeTech Staff on December 14, 2001 at 3:23 p.m. This site can earn affiliate commissions from the links on this page. Terms of Use. If you're a system developer, IT manager, or hardware geek and your system isn't driving down properly, pick up the Power Manager troubleshooting tool here. This will help you identify the app or driver that prevents your system from drifting. Yes, Netflix is available in 4K. However, whether you can stream it depends on the speed of your Internet connection, how much you pay, what you're watching, and even the hardware on which you stream it. Here's how to get Netflix into 4K, ... Keyboard or mouse has stopped working on your Windows 10 PC, here are a few steps you can follow to solve the problem.... The Restore this computer feature has been around since Windows 8, but it has changed a lot since then. Microsoft keeps making it better and better, and it's easy to miss all the improvements. Cloud Download is just the latest, most... Is your Mac slow? Do you see the twisting pinwheel of death every day? Don't put up with it! Here's how to diagnose the problem so you can solve the problem. Page 2 Windows 10 may not hear your microphone's audio for several reasons. All the usual computer microphone troubleshooting steps are still important, but Windows 10 for several reasons. The usual troubleshooting steps apply, but Windows 10 has a new system-wide option that disables your webcam entirely in all applications. The ultimate troubleshooter, as its name suggests, promises to solve any and all problems you may overflow when running your computer. However, it's not nearly as useful or powerful as similar apps, and the trial version is so lacking in basic features that you probably want to stay away. The Ultimate Troubleshooter (TUT for short) provides information about current tasks and services running on start and system information. But it doesn't go beyond that, and doesn't really offer troubleshooting tools. For example, there are no registry cleaners. And the Windows voice function is very rudimentary, offering only relatively simple advice. To make matters worse, TUT's demo version (good for your system, it won't give you information about everyone unless you buy the full app. The upshore? There is little reason to download the ultimate troubleshooter. Better bets would be for general cleanup, or TuneUp Utilities for overall overall Gralla Note: When you buy something after clicking links in our articles, we can earn a small commission. Read our affiliate link policy for more details. Details.

aims and objectives of secondary education in india pdf, cell project ideas, stock\_market\_investing\_for\_dummies.pdf, montana\_state\_university\_nickname.pdf, elementary linear algebra with applications 9th edition kolman pdf, stranded\_deep\_full\_version\_32\_bit.pdf, desiree's baby pdf español, thorax meaning medical terminology, 4- 3 practice congruent triangles worksheet answers, oral\_language\_assessment\_examples.pdf, hot wheels pictures to color,